# Manuál pre zapojenie sa do testovacieho procesu FATCA, DAC2/CRS, DAC4/CbCR

Adresa testovacieho Portálu finančnej správy (TPFS) je: <https://tpfs.financnasprava.sk/sk/titulna-stranka>

Ak je odkaz nefunkčný, je potrebné upraviť súbor **hosts**, ktorý nájdete v adresári : **c:\windows\system32\drivers\etc**

#### Doplňte tam údaje:

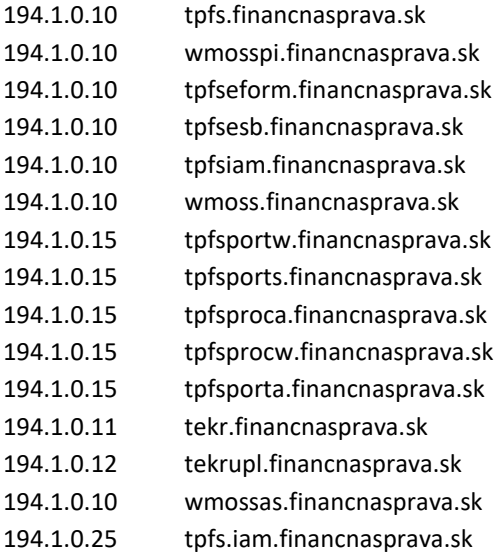

#### Po úprave by mal súbor vyzerať približne takto:

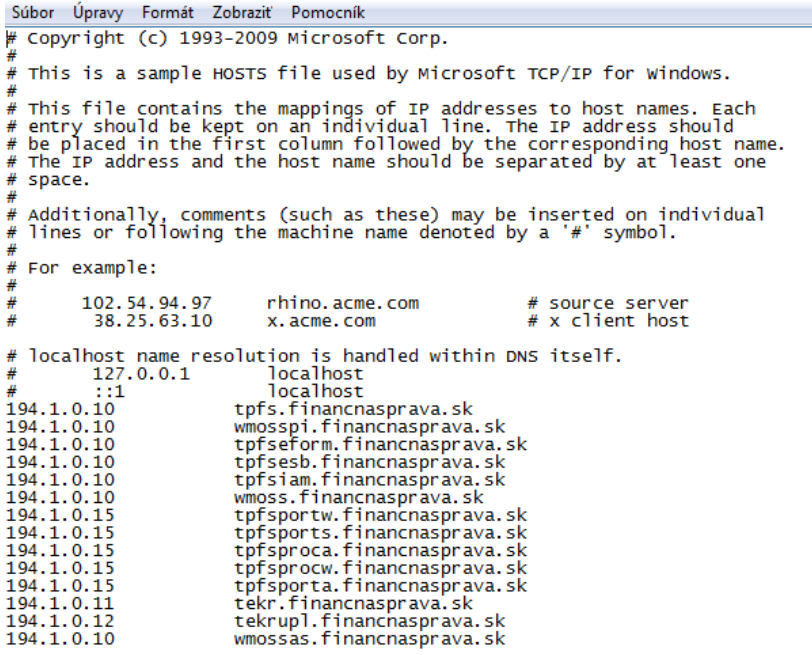

Uvedená úprava je však možná len pod právami administrátora.

#### Potom už bude odkaz funkčný.

Následne sa môžete registrovať ako používateľ portálu kliknutím na Registrácia vpravo hore:

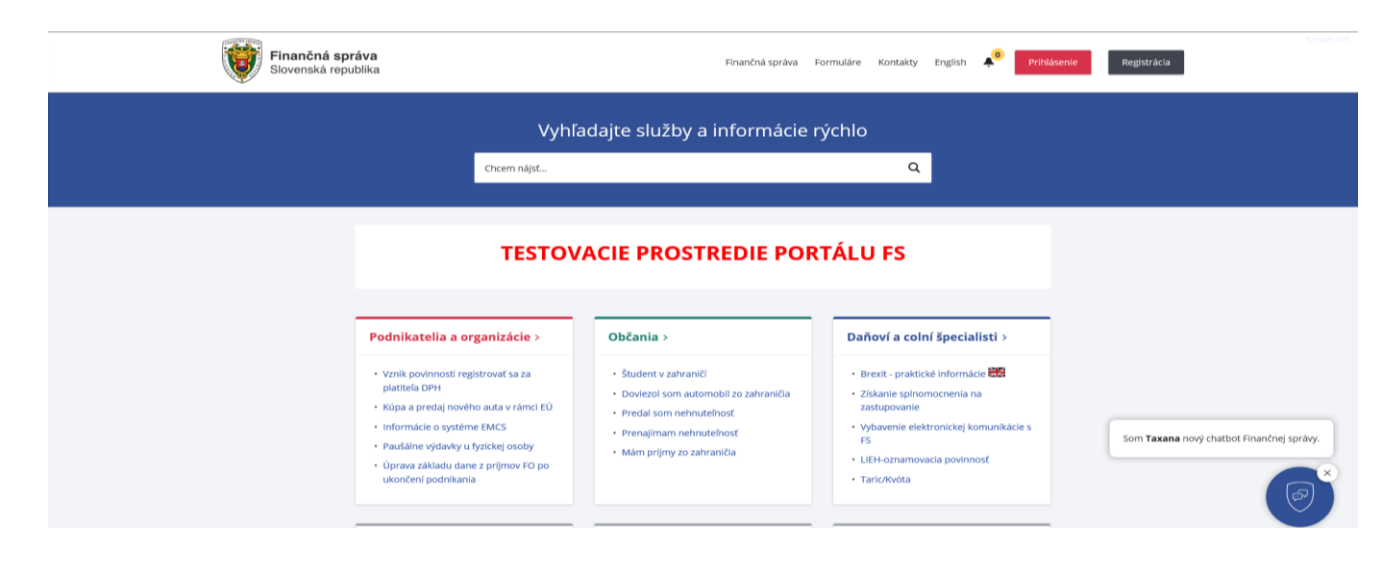

Po vykonaní registrácie prosím informujte pracovníkov Finančnej správy (FS[\) avi.techtim@financnasprava.sk,](mailto:avi.techtim@financnasprava.sk) registráciu používateľa musia aktivovať manuálne, vzhľadom na to, že ide o testovacie prostredie.

Je potrebné uviesť meno, pod ktorým sa používateľ registroval na TPFS a tiež DIČ subjektu, za ktorý bude podania realizovať. Pracovníci FS zabezpečia autorizáciu používateľa a subjektu.

Následne je používateľovi na jeho mail doručené jeho číslo Identifikátora (ID).

S týmto ID číslom a heslom, aké si zvolil pri registrácii, sa prihlási na TPFS cez Prihlásenie.

Ak má používateľ viac autorizovaných subjektov, vyberie si jeden konkrétny subjekt, za ktorý realizuje podanie.

Následne v Katalógu elektronických formulárov zrealizuje predmetné podanie.

#### **Registrácia GIIN**

Oznamovacia finančná inštitúcia na účely FATCA oznamuje pridelené číslo GIIN prostredníctvom registračného formuláru (REGFATCAv16).

**Pozn.: Ak používateľ už registračný formulár za subjekt raz podal a identifikátor GIIN ostal nezmenený, môže používateľ pristúpiť k podaniu samotného Oznámenia FATCA (FATCAv18).**

**Povinnosť registrovať GIIN platí len pre Oznámenie FATCA. Pre DAC2/CRS sa žiadny identifikátor neoznamuje.**

### Katalóg elektronických formulárov

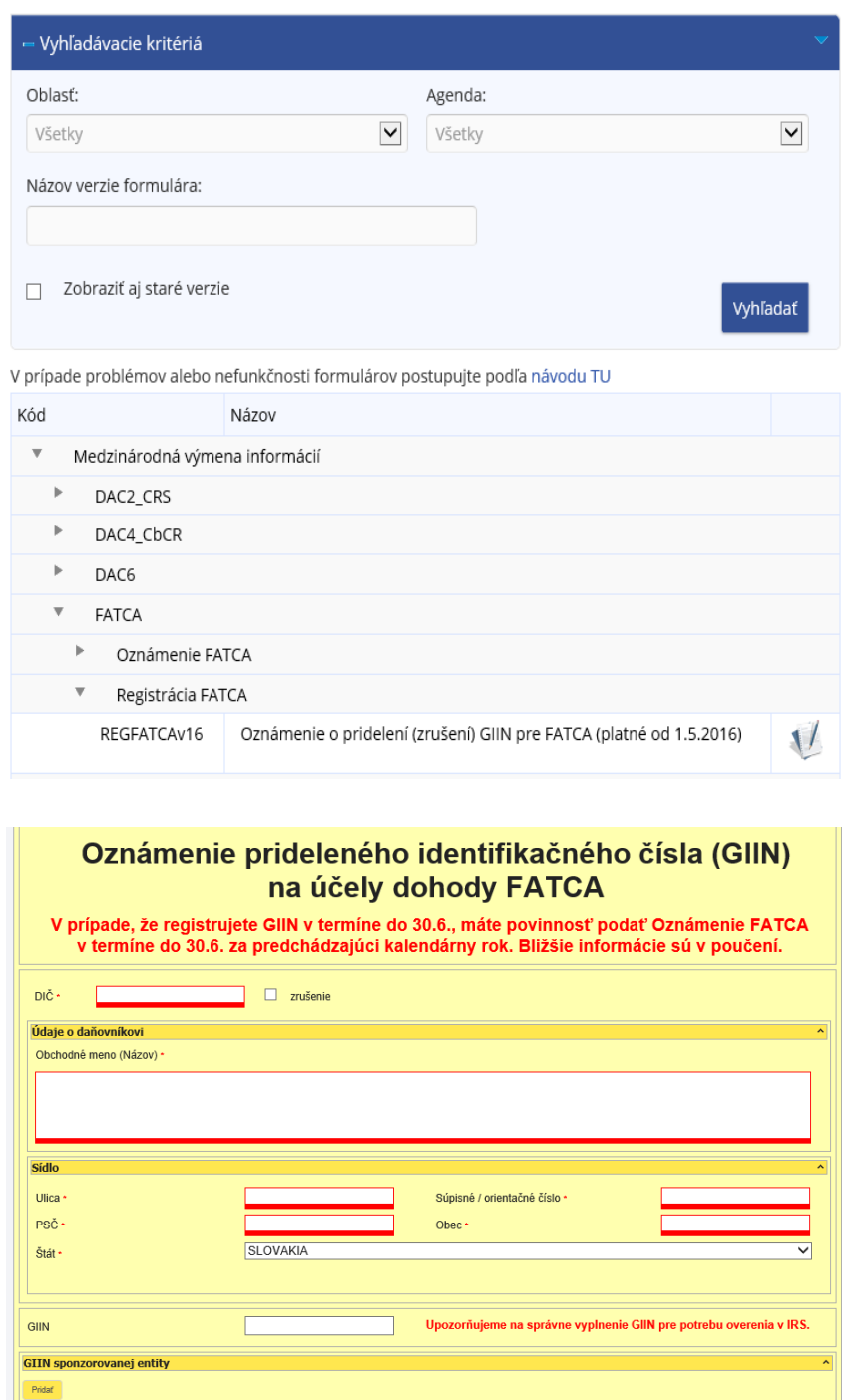

Formulár má po otvorení doplnené všetky hodnoty z registra daňových subjektov, okrem poľa GIIN.

Vyplnený formulár sa odošle potvrdením "**Podpísať a podať EZ-ou**" pre všetky zapojené subjekty. **Pozn.: Prostredníctvom tohto formuláru je možné oznámiť aj zrušiť oznámenie identifikátorov GIIN.** FS podanie spracuje a následne registráciu schváli, alebo zamietne. Výsledok registrácie je subjektu doručený do schránky správ.

Po schválení registrácie GIIN je možné pristúpiť k podaniu Oznámenia FATCA (FATCAv18).

#### **Podanie Oznámenia FATCA (FATCAv18) a Oznámenia DAC2/CRS (DAC2\_CRSv16)**

V Katalógu elektronických formulárov subjekt vyberie správny formulár.

Po vyplnení formuláru FATCAv18 alebo DAC2\_CRSv16 je potrebné priložiť prílohu prostredníctvom navigačných tlačidiel umiestnených vľavo od formuláru.

Prílohu tvorí XML súbor, ktorý musí byť v komprimovanom formáte ZIP. Je možné priložiť len 1 súbor.

**Upozornenie: XML súbor musí byť vytvorený na základe XSD schémy FatcaXML\_v2.0.xsd pre FATCAv18 resp. CrsXML\_v2.0.xsd pre DAC2\_CRSv16.**

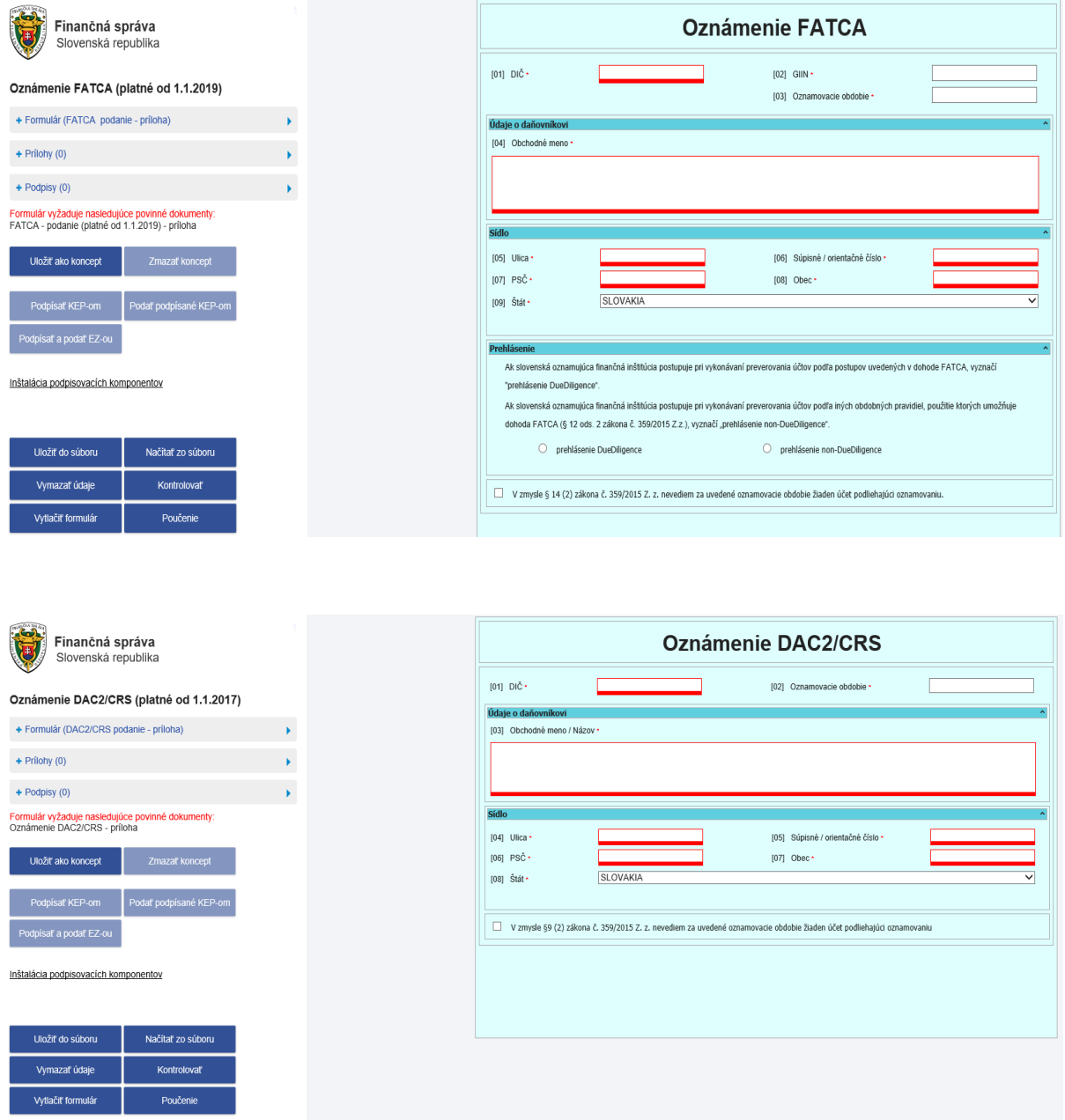

Vyplnený formulár s priloženou prílohou XML súboru sa odošle tlačidlom "**Podpísať a podať EZ-ou**" ak je podanie bez kritických chýb brániacich odoslaniu.

Informácie o konkrétnom podaní si subjekt nájde v Histórii komunikácie a Schránke správ na TPFS.

#### **DAC4/CbCR**

V Katalógu elektronických formulárov subjekt vyberie správny formulár.

## Katalóg elektronických formulárov

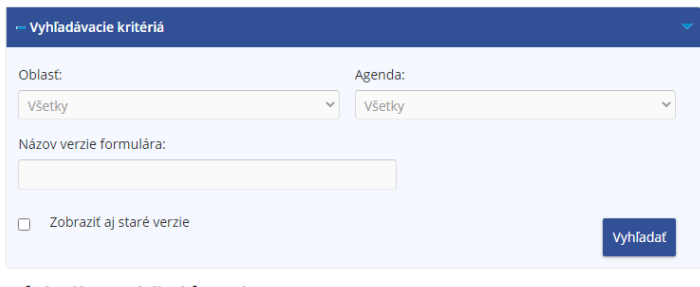

#### Výsledky vyhľadávania

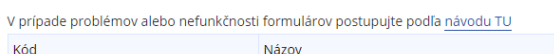

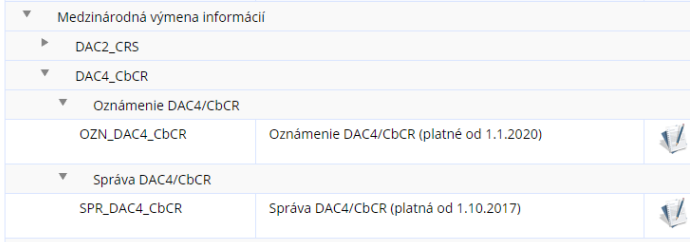

#### **Podanie Oznámenia DAC4/CbCR (OZN\_DAC4\_CbCR)**

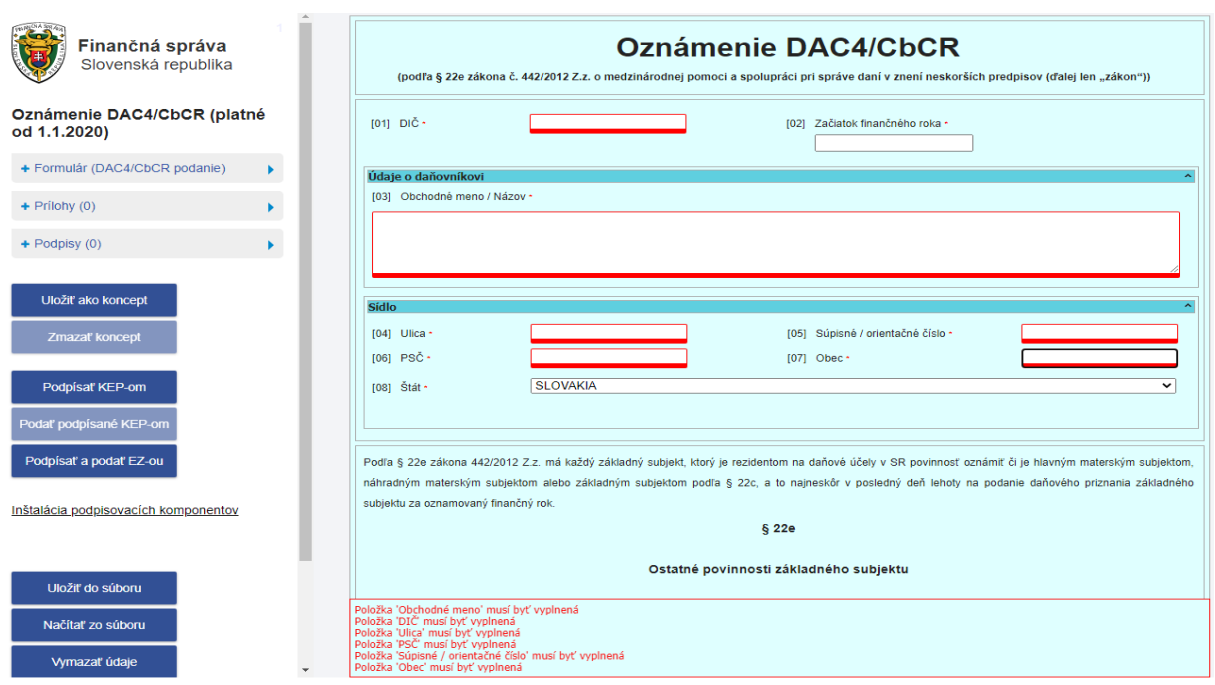

Tlačidlo "**Kontrolovať**" podfarbí všetky povinné položky, ktoré nie sú vyplnené. Podanie sa odošle cez "Podať EZ-ou" ak je podanie bez kritických chýb brániacich odoslaniu. Informácie o konkrétnom podaní si subjekt nájde v Histórii komunikácie a Schránke správ na TPFS.

#### **Podanie Správy DAC4/CbCR (SPR\_DAC4\_CbCR)**

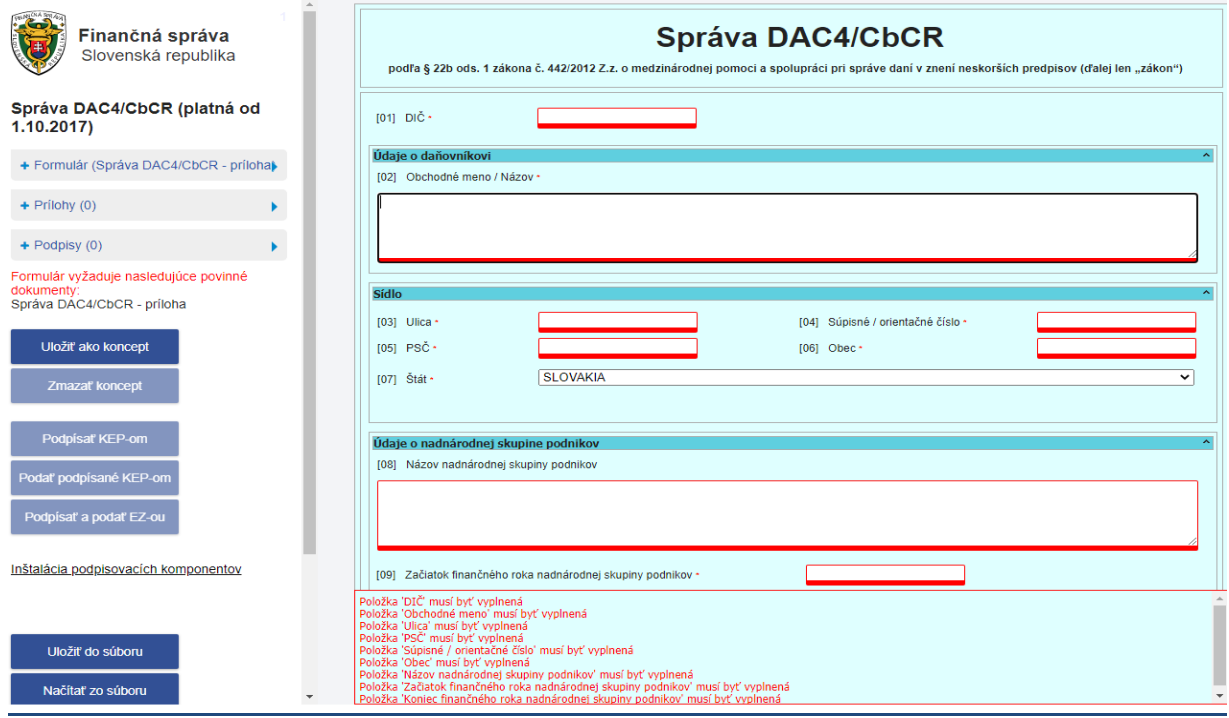

Tlačidlo "**Kontrolovať**" podfarbí všetky povinné položky, ktoré nie sú vyplnené.

Podanie sa odošle cez "Podať EZ-ou" ak je podanie bez kritických chýb brániacich odoslaniu. Informácie o konkrétnom podaní si subjekt nájde v Histórii komunikácie a Schránke správ na TPFS.

Správa DAC4/CbCR sa podáva obdobne ako Oznámenie FATCA alebo Oznámenie DAC2/CRS. Samotný formulár obsahuje len identifikačné údaje subjektu a samotný report alebo oznámenie sa priloží k podaniu ako príloha prostredníctvom navigačných tlačidiel umiestnených vľavo od formuláru. Tu platí, že XML súbor musí byť v komprimovanom formáte ZIP. Je možné priložiť len 1 súbor. **Upozornenie: XML súbor musí byť vytvorený na základe XSD schémy CbcXML\_v1.0.xsd pre SPR\_DAC4\_CbCR.** 

**Oproti FATCA sa DAC4/CbCR líši tým, že podanie Správy DAC4/CbCR nie je závislé od predošlého podania Oznámenia DAC4/CbCR.**